# **TO START THIS MATHEMATICA NOTEBOOK YOU CLICK ITS FILENAME. You will have to use a computer in a university lab (e.g. Wells Hall B-Wing)**

This *Mathematica* notebook contains a number of useful functions described in the handout and briefly indicated below. The first time you attempt to use one of these functions a panel will pop up asking "Do you want to evaluate all the initialization cells?" to which you must answer yes.

To enter a given command line you click on the screen whereupon a horizontal line should appear at the cursor. When right brackets are in view on the *Mathematica* panel you want to click at a place where a horizontal line will extend between two such brackets if you desire a new line. If you attempt to type multiple commands into a single bracketed location *Mathematica* will become confused.

Type the command you wish to execute then PRESS THE ENTER KEY ON THE NUMERIC KEYPAD. This is required because *Mathematica* wants to use the return or other enter key to move to the next line. You do nor want to move to a new line. You want to enter a command. That is why you must use the ENTER key on the numeric keypad.

To save your work select save from the pull down file menu, which saves it as a *Mathematica* .nb (notebook) file. If you wish to print your work at home select print then the option of saving as a PDF. You will be unable to work with the .nb *Mathematica* file itself unless you have *Mathematica* installed (unlikely) but you can transport and print the .pdf file virtually anywhere.

#### **Click the line below and press ENTER on the numeric keypad.**

```
In [229]:=size[ {4.5, 7.1, 7.8, 9.1} ]Out[229]=4
```
Just above, I clicked to open a new line then typed

size[{4.5, 7.1, 7.8, 9.1}]

followed by a press of the numeric keypad ENTER key. Notice that off to the right of the entry there are nested brackets joining the command line and its output  $4 =$  the number of data items in  $\{4.5, 7.1, 7.8, 9.1\}$ .

# **ü A complete list of the commands in this notebook and what they do.**

```
 size[{4.5, 7.1, 7.8, 9.1}] returns 4
    mean[{4.5, 7.1, 7.8, 9.1}] returns the mean 7.125
    median[{4.5, 7.1, 7.8, 9.1}] returns the median of the list {4.5, 7.1, 7.8, 9.1}
    s[{4.5, 7.1, 7.8, 9.1}] returns the sample standard deviation s=1.93628
    sd[{4.5, 7.1, 7.8, 9.1}] returns the n-divisor version of standard deviation s=1.67686
   sample\{4.5, 7.1, 7.8, 9.1\}, 10] returns 10 samples from \{4.5, 7.1, 7.8, 9.1\} ci[{4.5, 7.1, 7.8, 9.1}, 1.96] returns a 1.96 coefficient CI for the mean from given data
    bootci[mean, {4.5, 7.1, 7.8, 9.1}, 10000, 0.95] returns 0.95 bootstrap ci for pop mean
    smooth[{4.5, 7.1, 7.8, 9.1}, 0.2] returns the density for data at bandwidth 0.2
    smooth2[{4.5, 7.1, 7.8, 9.1}, 0.2] returns the density for data at bandwidth 0.2
             overlaid with normal densities having sd = 0.2 around each data value
   smoothdistribution\{\{1, 700\}, \{4, 300\}\}, 0.2\} returns the density at bandwidth 0.2
              for a list consisting of 700 ones and 300 fours.
    popSALES is a file of 4000 sales amounts used for examples
             entering popSALES will spill 4000 numbers onto the screen. To prevent
             that enter popSALES; instead (the appended semi-colon suppresses output).
In [230]:=
```
 $Mean$ <sup>[popSALES]</sup>

```
Out[230]=
         14.8951
In [231]:=sd<sup>[popSALES]</sup>
Out[231]=9.34
```
The next line finds a sample of 40 from popSALES. The line below that finds a 95% z-CI for the population mean. It outputs {mean, n, s, z (or t), CI}.

In *Mathematica* the percent character % refers to the output of the very last command execution.

```
In [232]:=mysample = sample[popSALES, 40];In [233]:=ci<sup>[mysample, 1.96]</sup>
Out[233] ={13.8223, 40., 8.81266, 1.96, {11.0912, 16.5533}}
```

```
In [234]:=bootci[mean, mysample, 10000, 0.95]Out[234]//MatrixForm=
       i
       k
       jjjjjjjjjjjjjjjjjjjjjjjjjjjj
       Confidence Level 0.95
       Estimator mean
       Estimate 13.8223
       Sample Size 40
       bs Replications #1 10000
       bootstrap C ci Half Width 2.68175
       CI {11.1405, 16.504}
In [235]:=median[popSALES]Out[235]=12.61
In [236]:=median[mysample]Out[236]=13.395
In [237]:=bootci[median, mysample, 10000, 0.95]Out[237]//MatrixForm=
       i
       k
       jjjjjjjjjjjjjjjjjjjjjjjjjjjj
       Confidence Level 0.95
       Estimator median
       Estimate 13.395
       Sample Size 40
       bs Replications #1 10000
       bootstrap C ci Half Width 3.315
       CI \{10.08, 16.71\}\frac{1}{2}^{\prime}zzzzzzzzzzzzzzzzzzzzzzzzzzzz
In [238]:=smooth [popSALES, 4]
        -20 20 40 60
              0.00.02
              0.03
              0.04
```
 $\frac{1}{2}$ 

zzzzzzzzzzzzzzzzzzzzzzzzzzzz

 $\overline{a}$ 

 $Out[238] =$ 

- Graphics -

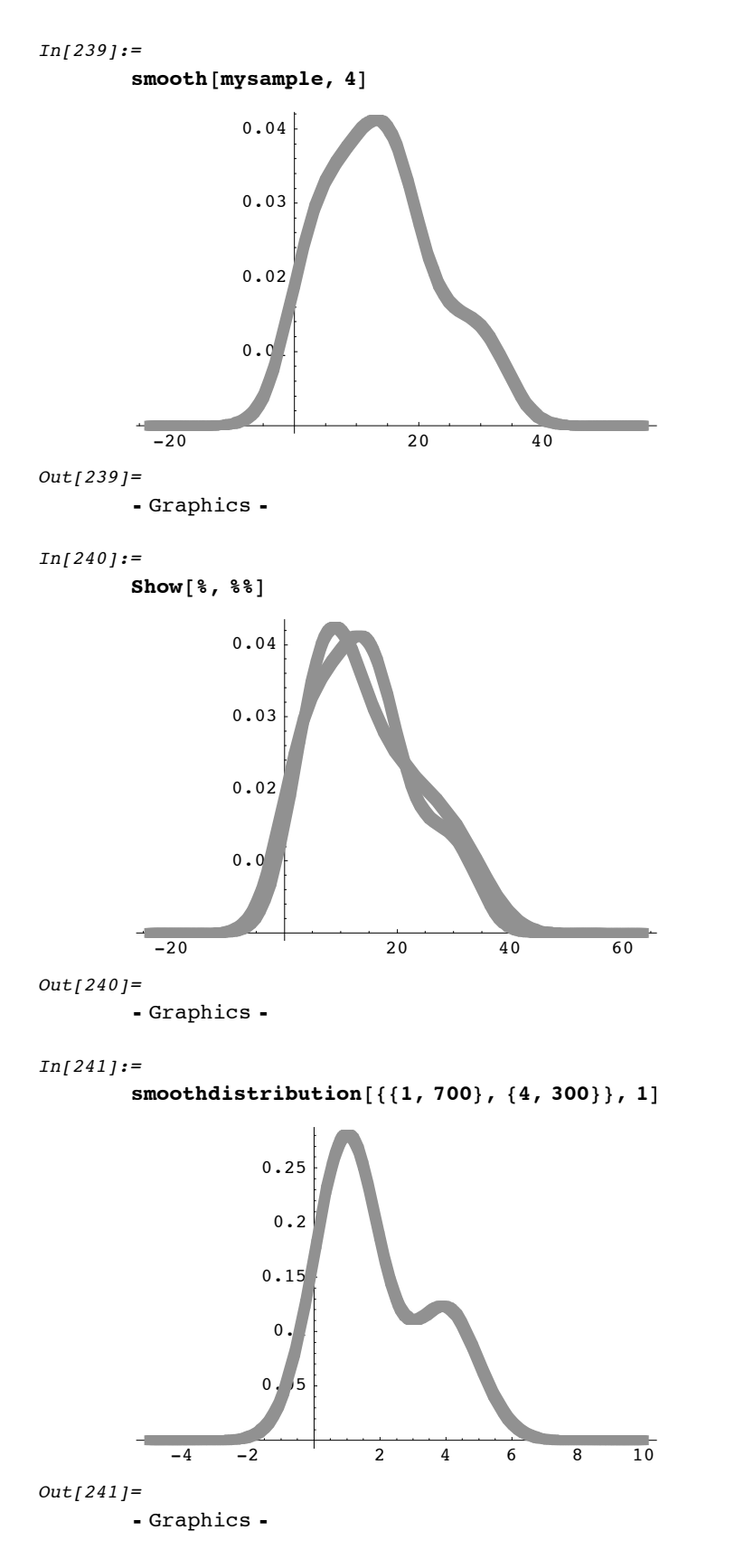

Reproducing the curves of Figure 7.13 produced by smoothing data {84,49,61,40,83,67,45,66,70,69,80,58,68,60,67,72,73,70,57,63,70,78,52,67,53 ,67,75,61,70,81,76,79,75,76,58,31} according to the method:

**bandwidth =**  $\lambda$  **time the sample standard deviation of data,** for the two values  $\begin{matrix} 1 & 0 & 5 & 1 \end{matrix}$   $\begin{matrix} 0.2 & 0.2 \end{matrix}$ 

Reproducing the curves of Figure 7.13 produced by smoothing data {84,49,61,40,83,67,45,66,70,69,80,58,68,60,67,72,73,70,57,63,70,78,52,67,53 ,67,75,61,70,81,76,79,75,76,58,31} according to the method:

**bandwidth =**  $\lambda$  **time the sample standard deviation of data,** for the two values  $\lambda = 0.5$  and  $\lambda = 0.2$ .

Sample standard deviation of a list of numbers is defined on pg. 71. It may be computed:

sd[{84,49,61,40,83,67,45,66,70,69,80,58,68,60,67,72,73,70,57,63,70,78,52,67 , 53,67,75,61,70,81,76,79,75,76,58,31}]

which returns smaple standard deviation 11.9888 (just below).

```
In[242]:=sd@884, 49, 61, 40, 83, 67, 45, 66, 70, 69, 80, 58, 68, 60, 67, 72, 73,
         70, 57, 63, 70, 78, 52, 67, 53, 67, 75, 61, 70, 81, 76, 79, 75, 76, 58, 31<D
Out[242]=
       11.9888
In[243]:=smooth [{84, 49, 61, 40, 83, 67, 45, 66, 70, 69, 80, 58, 68, 60, 67, 72, 73, 70, 57,
         63, 70, 78, 52, 67, 53, 67, 75, 61, 70, 81, 76, 79, 75, 76, 58, 31}, .5 11.99]
                      20 40 60 80 100 120
       0.005
       0.01
       0.015
       0.02
       0.025
       0.03
Out[243]=- Graphics -
```
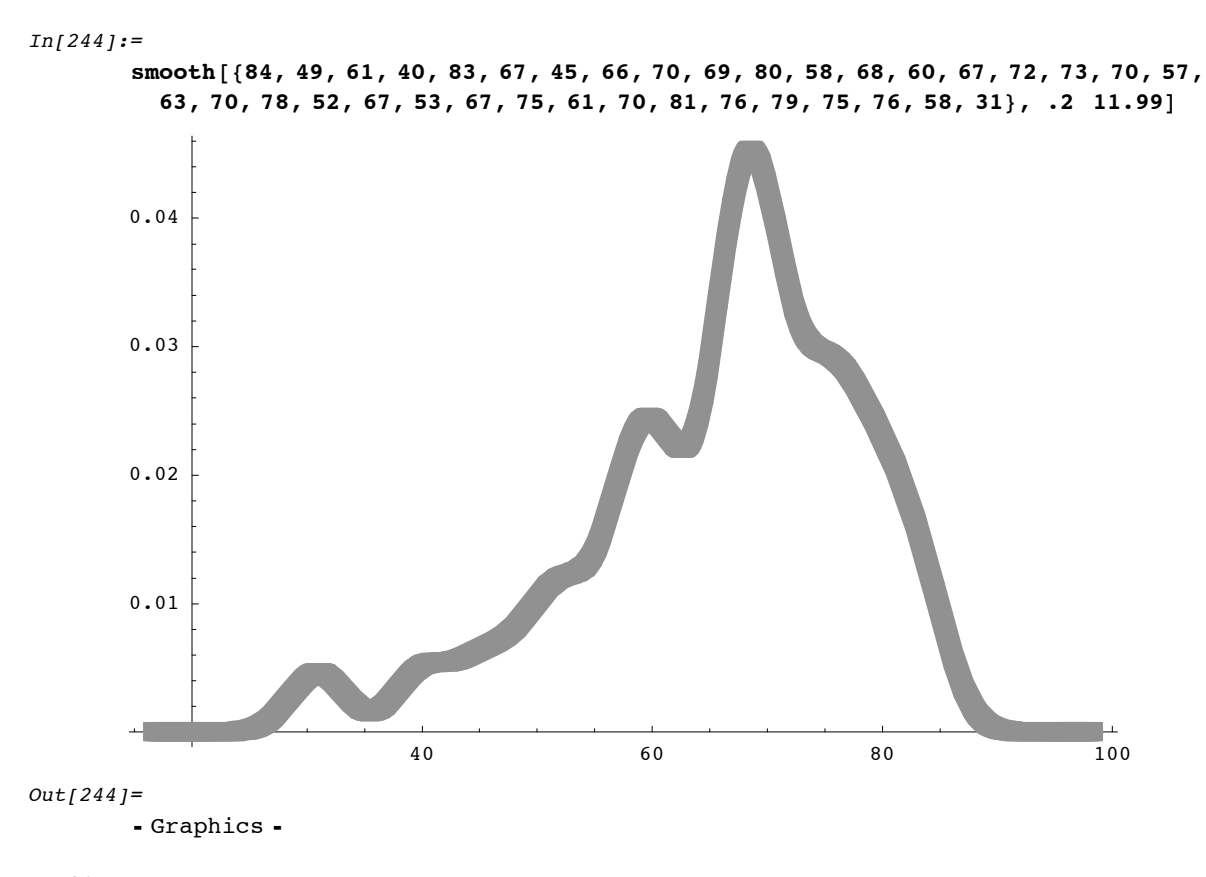

# $In[245]:=$

## **The figures just above are indeed those of Figure 1.13.pg. 335.**

 $Out[245]=$ 

above are Figure figures indeed just of The those 1.13.pg.335.

 $In [246]:=$ 

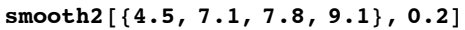

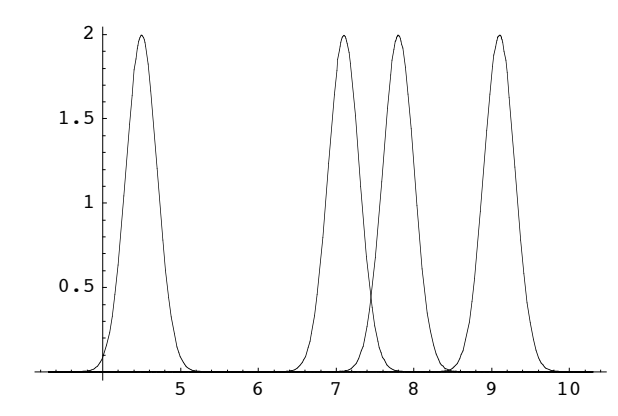

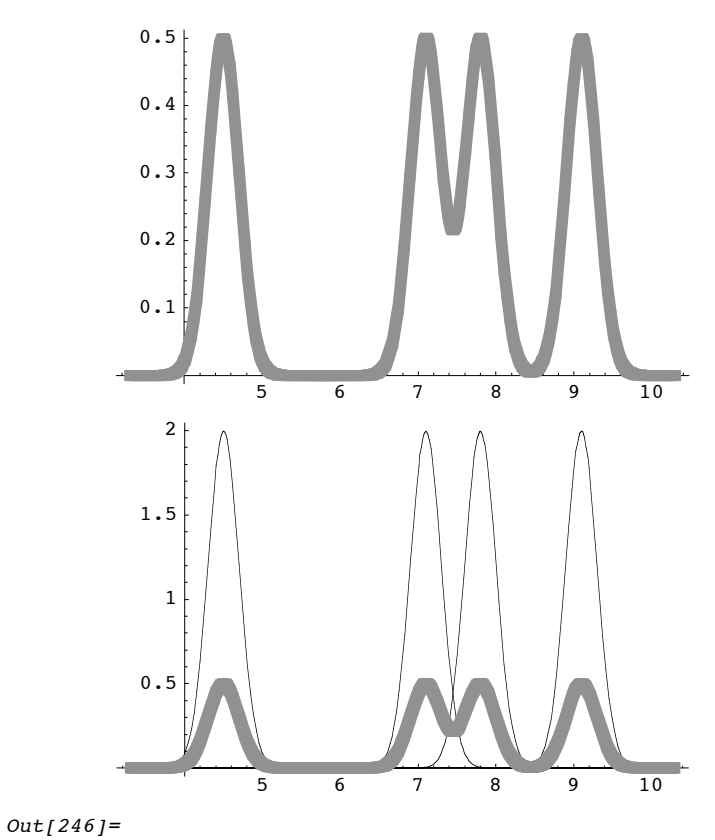

- Graphics -